## **Find dialog**

## On this page

- Main area of the Find dialog
- Options area of the Find dialog
- Advanced search options

The **Find** dialog provides a quick way to search for specific model elements. Use it to search for elements by name, applied stereotype name, tag value and documentation content. The dialog can be opened from several different places in your modeling tool. To complete a simple search, use the main area of the dialog, or click the **Options** button, to specify criteria that will reduce your search results to only applicable ones.

To search for elements using the Find dialog

- 1. Open the Find dialog in one of the following ways:
  - In the main menu, click Edit > Find.
  - In the main toolbar, click 🛍 🔭
  - Press Ctrl+Shift+F.
- 2. Specify the search criteria in the main area of the dialog.
- 3. If you would like your search to be more specific, click the Options button to expand the Options area, and select the desired options.
- 4. When you finish specifying your search criteria, click the **Find** button.

After completing the steps above, the search results are displayed in the Search Results tab of the model browser.

| 🛃 Find                                                                                                    | I Constant and the second second second second second second second second second second second second second s | ×                           |                                                                                                    |      |
|----------------------------------------------------------------------------------------------------|----------------------------------------------------------------------------------------------------|-----------------------------|----------------------------------------------------------------------------------------------------|------|
| Find elements<br>Search elements by name, applied stereotype name or tag<br>value and documentation contents. You can extend your |                                                                                                    | Find                        |                                                                                                    | ×    |
| What:                                                                                                    | Criteria by using wildcards (*, ?).                                                                             | value and doo               | <b>s</b><br>nts by name, applied stereotype name or tag<br>cumentation contents. You can extend your<br>a by using wildcards (*, ?).                                                                                                    | 2    |
| Type:<br>Scope:                                                                                                    | Actor<br>Model                                                                                                  | What:                       | QrUser                                                                                                    | ~    |
|                                                                                                    | Search in names     Search in all texts                                                                         | Type:                       | Actor                                                                                                    |      |
| 🕞 Opti                                                                                                    | Find Close                                                                                                    | Scope:<br>Properties: ()    | Model<br>visibility=public                                                                                                    |      |
|                                                                                                    |                                                                                                    |                             | <ul> <li>Clear previous results</li> <li>Load diagrams and autoloadable used projects</li> <li>Include elements from standard/system profiles</li> <li>Include elements from additional content</li> <li>Search data unused in diagrams</li> <li>Show results in new window</li> </ul> |      |
|                                                                                                    |                                                                                                    | <ul> <li>Options</li> </ul> | Find Close                                                                                                    | Help |

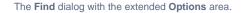

• To search for textual information in an active diagram, click Q in the diagram toolbar or press Ctrl+F.

 $\odot$ 

• To quickly access your search results, add them to Favorites or save them as the contents of a Smart Package. Main area of the Find dialog

Use the main area of the **Find** dialog to specify the most common search criteria, such as an element name or the scope of the search. The table below provides detailed descriptions of all the elements in the main area.

|           | 1. In the S                                                                                                    | earch Results tab of the Model browser, select the element(s) you want to add to Favorites. Press and hold the Shift button to select                                                                                                    |  |  |  |  |  |  |  |
|-----------|----------------------------------------------------------------------------------------------------|----------------------------------------------------------------------------------------------------|--|--|--|--|--|--|--|
| Di        | Dialogultiple                                                                                                    | Dialoguitiple iterscription                                                                                                    |  |  |  |  |  |  |  |
| ele<br>me |                                                                                                    | on the toolbar of the Search Results tab. Then select Add Selected to Favorites from the menu.                                                                                                    |  |  |  |  |  |  |  |
| me        |                                                                                                    | arch results are now added to Favorites. They can be accessed by clicking 😭 and selecting the desired element under the Go to                                                                                                    |  |  |  |  |  |  |  |
| W<br>hat  | vorites group<br>Text box<br>with drop-<br>dow©lisk                                                                                                    | The What box allows you to search for model elements by the text used in their names or textual properties. To search for desired note elements, enter the text you want to find. To search in element names, select the Search in names check box. To search in search in element names, select the Search in names check box. To search in element names, select the Search in names check box. To search in element names, select the Search in names check box. To search in element names, select the Search in names check box. To search in element names, select the Search in names check box. To search in element names, select the Search in names check box. To search in element names, select the search in names check box. To search in element names, select the search in the search in the sea |  |  |  |  |  |  |  |
|           | 2. From th                                                                                                    | 2. From the concert the concert area of the apple of make your search more specific, click Q as illustrated below.                                                                                                    |  |  |  |  |  |  |  |
|           | •                                                                                                    | • Save Query as Smart Package if you want the content of a newly created Smart Package to be dynamic. The content of the Smart                                                                                                    |  |  |  |  |  |  |  |
|           |                                                                                                    | Package with the beard according to your search. The specified search criteria will be saved as the Query property value.                                                                                                    |  |  |  |  |  |  |  |
|           | <ul> <li>Save Results as Smart Package if you want the content of a newly created Smart Package to be static. In this case, your model is Type: Actor</li> </ul> |                                                                                                    |  |  |  |  |  |  |  |
|           |                                                                                                    | not queried, and new elements meeting the specified search criteria are not automatically included in the Smart Package.<br>Scope: Data Case insensitive<br>pen dialog, select the Package that will own the created Smart Package.                                                                                                    |  |  |  |  |  |  |  |
|           | 3. In the o                                                                                                    | pen dialog, Select the Package that will own the created Smart Package.                                                                                                    |  |  |  |  |  |  |  |
| A n       | ew Smart Pa                                                                                                    | ckage containing all the search results from the Search Results tab is created under the selected owner.                                                                                                    |  |  |  |  |  |  |  |
|           |                                                                                                    | Match exactly                                                                                                    |  |  |  |  |  |  |  |
|           |                                                                                                    | Match anywhere                                                                                                    |  |  |  |  |  |  |  |
|           |                                                                                                    | Match anywhere                                                                                                    |  |  |  |  |  |  |  |
|           |                                                                                                    | You may use wildcard characters (,?) in your search phrase. "" means zero, one, or more characters. If your search phrase is "dd", all                                                                                                    |  |  |  |  |  |  |  |
|           |                                                                                                    | the elements containing "dd" in their names can be found, e.g. "Address" and "ThreadDeath". "?" means exactly one character. If your search phrase is "?dd", only the elements with "dd" in their names, beginning with the second character (e.g., "Address"), can be                                                                                                    |  |  |  |  |  |  |  |
|           |                                                                                                    | found. "ThreadDeath" cannot be found in this case, because it contains more than one character before the search phrase "dd". Be sure to check the <b>Match exactly</b> command when using wildcard characters!                                                                                                    |  |  |  |  |  |  |  |
| Ту        | Text box                                                                                                    |                                                                                                    |  |  |  |  |  |  |  |
| pe        | with                                                                                                    | Click and select one or more element types from the list provided in the open Select Element Type dialog. You have the option to include standard and custom subtypes of the selected element type in the search results.                                                                                                    |  |  |  |  |  |  |  |
|           |                                                                                                    | • Select the <b>Include Subtypes</b> check box to include the subtypes of the selected elements, e.g., models and profiles of Packages.                                                                                                    |  |  |  |  |  |  |  |
|           |                                                                                                    | <ul> <li>Select the Include Custom Types check box to show the custom types extending the selected element types, e.g., a Smart<br/>Package extending a Package.</li> </ul>                                                                                                    |  |  |  |  |  |  |  |
|           |                                                                                                    |                                                                                                    |  |  |  |  |  |  |  |
|           |                                                                                                    | Activity Node     Activity Parameter Node                                                                                                    |  |  |  |  |  |  |  |
|           |                                                                                                    |                                                                                                    |  |  |  |  |  |  |  |
|           | Include Subtypes () Include Custom Types () Select All Clear All                                                                                                 |                                                                                                    |  |  |  |  |  |  |  |
|           |                                                                                                    | OK Cancel Help                                                                                                    |  |  |  |  |  |  |  |
|           |                                                                                                    |                                                                                                    |  |  |  |  |  |  |  |
| Sc<br>ope | Text box<br>with                                                                                                    | The scope refers to the package of your model in which the content search will be performed. Click and select the desired                                                                                                    |  |  |  |  |  |  |  |
|           |                                                                                                    | package. Specify the search scope before opening the <b>Find</b> dialog by performing one of the following:                                                                                                    |  |  |  |  |  |  |  |
|           |                                                                                                    | <ul> <li>Right-clicking a package in the Model Browser, and selecting <b>Find</b> from its shortcut menu.</li> <li>Selecting a package in the Model Browser and pressing Ctrl + F.</li> </ul>                                                                                                    |  |  |  |  |  |  |  |
|           |                                                                                                    | Selecting a package in the worder browser and pressing out + F.                                                                                                    |  |  |  |  |  |  |  |
| Pr        | Text box<br>with                                                                                                    | The box is available only when the <b>Options</b> area is expanded. Click , select the properties applicable to your search and                                                                                                    |  |  |  |  |  |  |  |
| op<br>ert |                                                                                                    | specify their values. The property list in the open dialog contains only the properties of the element types selected in the <b>Type</b> box.                                                                                                    |  |  |  |  |  |  |  |
| ies       |                                                                                                    | g. string, boolean, integer, and a non-primitive value property named <b>Applied Stereotype</b> .                                                                                                    |  |  |  |  |  |  |  |

## Options area of the Find dialog

The Options area allows you to select from a number of additional search options that will make your search more specific and narrow down the search results.

| Dialog element n<br>ame                                 | Dialog<br>eleme<br>nt<br>type | Description                                                                                                    |
|---------------------------------------------------------|-------------------------------|----------------------------------------------------------------------------------------------------|
| Clear Previous<br>Results                               | Check<br>box                  | Select to remove all previous search results from the Search Results tab in the Model Browser.                                                                                                    |
| Load diagrams<br>and<br>autoloadable<br>used projects   | Check<br>box                  | Select to load all elements to be included in the search if the model has diagrams or used projects that are not loaded. If the load mode of the used project is <b>Manual load</b> , the used project will not be loaded and elements from it will not be included in the search.                                    |
| Include<br>elements from<br>standard/system<br>profiles | Check<br>box                  | Select to include elements from standard/system profiles.                                                                                                    |
| Include<br>elements from<br>additional<br>content       | Check<br>box                  | Select to include additional elements from Smart packages if Smart packages fall into the search scope. By default, this check box is not selected and elements from Smart packages are excluded from search results. This enables you to avoid search results being duplicated by results outside of Smart packages. |
| Search data unu sed in diagrams                         | Check<br>box                  | Select to search for only those elements that do not have symbols in any diagram. Note that the check box is unavailable if the <b>Find</b> dialog is opened by using the <b>Find in Diagram</b> command in the diagram shortcut menu.                                                                                |
| Show results in n<br>ew window                          | Check<br>box                  | Select to display the results of every subsequent search in a new Search Results tab of the Model Browser.                                                                                                    |

## Advanced search options

The Find dialog offers a number of advanced search options allowing you to narrow down search results. Below are some specific cases illustrating how search criteria can be defined.

To find an element by an element ID

- 1. Open the Find dialog.
- 2. In the What box, enter the prefix "xmi.id=" followed by the ID of the element you want to find.
- 3. Click the Find button.

| What:  | at: Qrxmi.id=_15_1_32d0110_1215913932156_521640_23118 ~ |                         |  |  |  |  |  |  |
|--------|---------------------------------------------------------|-------------------------|--|--|--|--|--|--|
| Type:  | <any></any>                                             |                         |  |  |  |  |  |  |
| Scope: | Whole Project                                           |                         |  |  |  |  |  |  |
|        | • Search in names                                       | 🔵 Search in all texts 🚯 |  |  |  |  |  |  |

To find abstract Classes

- 1. Open the Find dialog.
- Click next to the Type box, and select Class.
   Expand the Options area if it is not yet expanded.
- 4. Click \_\_\_\_\_ next to the Properties box, select the IsAbstract property, and set its value to true.
- 5. Click the Find button.

To find the elements with a specific stereotype and a certain phrase in their documentation

- 1. Open the Find dialog.
- Click next to the **Type** box, select the element type you want to find (e.g, **Actor**) and select the **Include Subtypes** check box.
   Expand the **Options** area if it is not yet expanded.
- 4. Click \_\_\_\_\_ next to the Properties box, select the Applied Stereotype property, and select a custom stereotype (e.g., «BusinessActor») as its value.
- 5. In the same dialog, select the Documentation property and enter a search phrase as its value.
- 6. Click the Find button.